# **Panasonic**®

### **Technical Manual**

For use with DBS and 824 systems

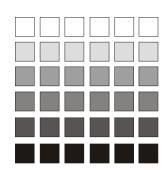

Section 770
Voice Recognition
Phone
User Guide

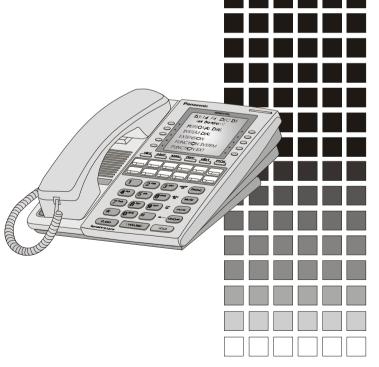

Issued April 2000

The contents of this manual are subject to change without notice and do not constitute a commitment on the part of Panasonic Telecommunication Systems Company (PTSC). Every effort has been made to ensure the accuracy of this document. However, due to ongoing product improvements and revisions, Panasonic cannot guarantee the accuracy of printed material after the date of publication, nor can it accept responsibility for errors or omissions. Panasonic will update and revise this document as needed. The software and hardware described in this document may be used or copied only in accordance with the terms of the license pertaining to the said software or hardware. © 2000 by Panasonic Telecommunication Systems Company (PTSC) All rights reserved.

# Contents

| Introduction5                                            |
|----------------------------------------------------------|
| Names and Functions of Parts7                            |
| Chapter 1. Making an Outside Call (or an Internal Call)9 |
| Chapter 2. Adding a Phonebook Entry11                    |
| Chapter 3. Modifying a Phonebook Entry15                 |
| Modifying Names                                          |
| Chapter 4. Deleting a Phonebook Entry23                  |
| Deleting Individual Phonebook Entries                    |
| Chapter 5. Tuning the Commands to Your Voice29           |
| Chapter 6. Resetting the System33                        |

### Introduction

The incorporation of a voice recognition unit (VB-44101) in a **soft**-key telephone (VB-44224) allows you to choose between voice-activated dialing or normal keying in. You can simply speak names stored in the Phonebook to initiate a call to that destination.

This manual describes how to use voice-activated dialing and how to record names, etc. See the Operation Instruction (Section 700) for details of normal key operations.

This manual consists of the following chapters:

| Chapter                                    | Content                                                                                                    | Reference page |
|--------------------------------------------|----------------------------------------------------------------------------------------------------|----------------|
| Making outside call     (or Internal call) | Describes how to make calls to exchange (or internal) numbers by speaking names recorded in the Phonebook                                                              | 9              |
| 2. Adding a Phonebook<br>Entry             | Describes how to record names and phone numbers in the Phonebook                                                                                                    | 11             |
| 3. Modifying a Phone-<br>book Entry        | Describes how to change names and phone numbers recorded in the Phonebook                                                                                              | 15             |
| 4. Deleting a Phonebook<br>Entry           | Describes how to delete names and phone numbers from the Phonebook                                                                                                    | 23             |
| 5. Tuning the commands to Your Voice       | Describes how you, as user, store your spoken commands in the system for use as a reference.                                                                           | 29             |
| 6. Resetting The System                    | Describes how to reset the system to its state<br>when shipped (The original non-specific "user"<br>voice is restored and the contents of the Phone-<br>book deleted.) | 33             |

 We recommend storing your spoken commands in your own voice in the system to improve the performance of voice recognition.

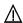

#### **CAUTION:**

- If the system cannot recognize your spoken commands, operate by keys. There is no key equipped on the telephone corresponding to "Repeat" command.
- Your spoken command can be recognized only during Large LED (Message LED) lights Red.
- When a spoken command is not recognized, an error tone is generated. At this point, make sure your spoken command is valid and try again.
- Once entering the voice recognition made, to turn to the OFF-HOOK Monitor mode is not available. To use OFF-HOOK Monitor mode, lift the handset and press ON/OFF Key, then press START Key.

### Names and Functions of Parts

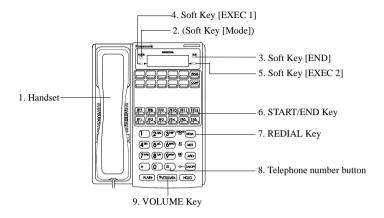

- Handset
   The receiver for speaking into.
- Cancel Key (Soft Key [MODE])
   Cancels an operation and returns execution to the TOP MENU.

READY CALL
PROGRAM CHANGE

#### 3) **Soft** Key [**END**]

Press if, during operation, the following voiced commands are not recognized.

(Number, System, Call)

#### 4) **Soft** Key [**EXEC 1**]

Press if, during operation, the following voiced commands are not recognized.

(Yes, Complete, Change, List, Name, Delete All, Train)

#### 5) Soft Key [EXEC 2]

Press if, during operation, the following voiced commands are not recognized.

(Go Back, No, Program, Add, Back Space, Delete, Reset)

#### 6) START/END Key (FF 12 Key)

Press to start and end voice operations.

This operation is available only for Handset communication.

- Note 1: Even if some feature access code is assigned on FF12 Key, (there is no error tone when storing some feature on it.) this key can work as START/END Key only, when the Voice Recognition Adapter is attached on the phone.
  - 2: "Initializing ....." is displayed and FF12 Key blinks Green when initializing the system. During this period, to enter the voice recognition mode is not available even if the FF12 Key is pressed.
  - **3:** After entering the Voice Recognition mode by pressing FF12 Key, the LED of other FF keys go OFF even if the COs are in use or some features registered on are activated.

    Once getting off this mode, LEDs return to the original status.

#### 7) **REDIAL** Key

Use this key to insert a pause when recording a phone number.

Telephone number button
 Use these buttons for entering telephone numbers when recording and modifying entries.

#### 9) **VOLUME** Kev

The volume can be adjusted in 5 steps. Press the button to increase the volume, or the button to decrease the volume. When you replace the handset, the volume is reset to the medium value.

# Chapter 1. Making an Outside Call (or an Internal Call)

You can call a number simply by speaking a name stored in the Phonebook. This Chapter describes the procedure.

**Notes:** • The name and number must be stored in the Phonebook. (See Chapter 2, "Making a Phonebook Entry" on page 11.)

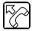

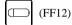

NAME TO CALL? GO BACK

- TOP MENU-

READY CALL PROGRAM CHANGE

1. Lift the handset and listen for the dial tone.

2. Press the **START/END** Key (**FF12** Key)

The dial tone stops and Voice Guidance asks "Call Who?"

**Note:** If no names or telephone numbers have been stored in the Phonebook, the **TOP MENU** is displayed. When you say "call" at this point, "Phonebook Empty" will be heard. This is your cue to store names and telephone numbers in the Phonebook. (See page 11.)

After confirming the Large LED (Message LED) lights Red, speak the name of the person you wish to call.

The system searches the Phonebook for the name closest to the one you have spoken, and Voice Guidance then asks "mm" Right?" to confirm the selection (mm). The telephone number is displayed on the 1st display.

**Note:** Speak the name using the same voice you used to store the name in the Phonebook. Using a different tone of voice may result in the name not being retrieved.

NO 01045939 YES Example: To call "Panasonic"

Say "Panasonic."→Voice Guidance responds with the question '"Panasonic" Right?'

**Note:** Your voice will not be recognized if you call the name before the Large LED lights RED.

If the name spoken by Voice Guidance is correct, say "Yes." If not, say "No."

01045939

"Yes"

The Splash tone sounds and the telephone number is dialed. Start talking when the phone is answered.

#### • "No"

The search continues to the next closest name in the Phonebook. Voice Guidance then asks " $\triangle\triangle$ " Right?" to confirm the selection ( $\triangle\triangle$ ). The telephone number is displayed on the 1st display. If this is not the desired number, say "No" to repeat the search one more time. If there is no registration close to your pronunciation, an error tone will be issued. If, on the 3rd attempt, the correct number is not found, operation returns to "Call Who?". One possibility is that you are saying the name using a different tone or in a different manner from that originally used to record it in the Phonebook. Try saying the name again.

Notes: • If the search fails to find a candidate, Voice Guidance says "No other choices." You may have spoken the name using a different tone or a different manner from that originally used to record it in the Phonebook, or a name that is not in the Phonebook. Replace the handset to cancel the call, check the contents of the Phonebook, then try to place the call again. At most three candidates are presented. They are the names in the Phonebook that are the closest the names you spoke. If ambient sounds, etc., result in the spoken words sounding totally different from any candidates in the Phonebook, the search is cancelled before the 3rd try.

 If you do not hear any Voice Guidance after saying "Yes" (or "No"), press the Soft Key [EXEC].

#### 10:00 SAT JAN 10 -EXT100 100

5. On completion of the call, replace the handset.

**Notes:** • If you cannot catch the message spoken by Voice Guidance, say "Repeat" to repeat the message.

- To abort the call at any point before saying "Yes," simply replace the handset.
- You can say "Cancel" (or press the Cancel Key) at any point to display the TOP MENU, allowing you to store new entries or edit or delete existing entries. This function can be useful if you want to check the contents of the Phonebook while making a call, or add (or delete) an entry after completing a call, etc.
- If you do not speak or press any keys for three minutes, the Voice Recognition mode is ended.

# Chapter 2. Adding a Phonebook Entry

This Chapter describes how to record names and telephone numbers in the Phonebook.

Store your voice in a quiet surroundings as much as possible.

You can store entries for up to 100 seconds in the Phonebook. (For example, if each name takes 2 seconds to speak, you can store 50 entries. The maximum recording time for each entry is 2.5 seconds.)

**Note:** If you do not hear Voice Guidance in response to saying "Go Back", "Program," "Add," "Yes," "Back Space," or "Complete," press the Soft Key [EXEC] next to the characters on the screen.

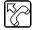

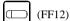

NAME TO CALL?

GO BACK

READY CALL PROGRAM CHANGE

PROGRAM SYSTEM ADD DELETE ALL

NAME TO ADD? #1 GO BACK

PHONEBOOK FULL

Lift the handset and listen for the dial tone.

After confirming the Large LED (Message LED) lights RED, press the START/END (FF12 Key).

The dial tone stops and Voice Guidance asks "Call Who?"

**Note:** If no names or telephone numbers have been stored in the Phonebook, the TOP MENU is displayed.

Say "Go Back."

The TOP MENU is displayed and Voice Guidance responds with "Ready."

4. Say "Program."

Voice Guidance responds with "Which mode?"

Say "Add."

Voice Guidance responds with "Name please."

If the Phonebook memory is full

The following message is displayed on the screen and Voice Guidance says "Phonebook Full sorry." Replace the handset and cancel recording. If you want to add another entry to the Phonebook, you must first delete any unwanted entries. (See Chapter 4, "Deleting Phonebook Entry" (page 23).)

6. Say the name of the person or company, etc., for which you are making an entry in the Phonebook.

Voice Guidance responds with "Say it again."

**Note:** Do not insert any pauses between, for example, given name and surname. If you do insert a pause, the words may not be recognized as a single name.

#### NAME TO ADD?

#2

Example: To record "Panasonic"

Say "Panasonic." → Voice Guidance responds with "Say it again."

Repeat the name of the person or company, etc., for which you are making an entry in the Phonebook.

Voice Guidance responds with "Enter phone number."

**Note:** Be sure to use the same tone of voice, etc., as used in step 6.

#### PHONE NUMBER?

**Example:** Say "Panasonic". → Voice Guidance responds with "Enter phone number."

#### SPEECH TOO LONG

• If the name is too long

The following message is displayed and Voice Guidance responds with "Try again." Repeat the procedure from step 5 making the name shorter. (The maximum recording time per entry is 2.5 seconds.)

#### BAD TRAINING

• If the tone used in step 6 differs from that used in step 7
The following message is displayed and Voice Guidance responds with "Try again." Repeat the procedure from step 5.

# REPHRASE YES

If the recorded name sounds close to an existing entry

The following message is displayed and Voice Guidance responds with "Existing name' Conflict. Try again." Say "Yes" to return to step 5. Create the entry using a different name.

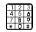

8. Use the **Telephone number** buttons to enter the telephone number to be recorded for that entry. If you are dialing an outside line and need a pause, use the **REDIAL** button.

 **Notes:** • When storing an exchange line telephone number, you must include the following:

- Specified exchange line Nos: 88nn(n) where nn(n) is the exchange line No. 01 to 99 or 001 to 576.
- Optional station selection Nos.: 81 to 84, and 9
- Enter Pause (REDIAL Key) in front of the Telephone number.
- You cannot speak the Telephone number.

- You can enter telephone numbers consisting of up to 20 digits.
- Function keys except for FF12 Key, Soft keys and Volume Key can be stored.
- Refer the table on page 14 for available keys to store and the display.
- If you make a mistake when entering a telephone number, say "Back Space" or use the soft Key equivalent to delete the last digit. (You can repeat this procedure to delete multiple digits.)
- To insert a 3-second pause in the telephone number, press the REDIAL Key.

#### 9. Say "Complete."

Voice Guidance responds with "mm" stored and the Splash tone sounds.

Execution returns to step 5.

### STORED

Example: Say "Complete." → Voice Guidance responds with ""Panasonic" stored '

To make another entry, repeat steps 6 to 9.

If you want to delete entries (See Chapter 4, "Deleting a Phonebook Entry," page 23) or store your own voice (See Chapter 5, "Tuning the Commands to your voice," page 29), say "Go Back" to return to step 4.

#### 10:00 SAT JAN 10 -EXT100 100

10. Replace the handset.

**Notes:** • If you cannot catch the message spoken by Voice Guidance, say "Repeat" to repeat the message.

- To abort recording at any point before saying "Complete," simply replace the handset.
- You can say "Cancel" (or press the Cancel Key) at any point to display the TOP MENU, allowing you to store new entries or edit or delete existing entries. This function can be useful if you want to check the contents of the Phonebook or place a call, etc., while recording.

- If you do not speak or press any keys for three minutes, the Voice Recognition Mode is ended.
- If you receive the off-hook signal while recording your voice, please re-record it again.

Keys and displays can be registered to the Phonebook

| Key Name              | Display |
|-----------------------|---------|
| HOLD                  | Н       |
| Dial 1                | 1       |
| Dial 2                | 2       |
| Dial 3                | 3       |
| Dial 4                | 4       |
| Dial 5                | 5       |
| Dial 6                | 6       |
| Dial 7                | 7       |
| Dial 8                | 8       |
| Dial 9                | 9       |
| Dial 0                | 0       |
| Dial *                | *       |
| Dial #                | #       |
| REDIAL (PAUSE)        | P       |
| PROG (TRANSFER)       | F       |
| CONF                  | С       |
| FLASH                 | f       |
| ON/OFF                | (space) |
| AUTO (MEMORY)         | M       |
| FF1 to 11             | b       |
| one-touch key 1 to 10 | a       |

# Chapter 3. Modifying a Phonebook Entry

This Chapter describes how to modify names and telephone numbers in the Phonebook.

# **Modifying Names**

This Chapter describes how to modify names recorded in the Phonebook.

**Note:** If you do not hear Voice Guidance in response to saying "Go Back," "Change," "List," "Yes," "No," or "Name," press the **Soft** Key [**EXEC**] next to the characters on the screen.

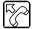

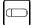

NAME TO CALL?
GO BACK

READY CALL PROGRAM CHANGE

NAME TO SELECT ? GO BACK LIST 1. Lift the handset and listen for the dial tone.

2. Press the **START/END** (**FF12** Key).

The dial tone stops and Voice Guidance asks "Call Who?"

After confirming the Large LED (Message LED) lights RED, say "Go Back."

The TOP MENU is displayed and Voice Guidance responds with "Ready."

4. Say "Change."

Voice Guidance responds with "Change who?".

**Note:** If there is no registration in advance, "Phonebook Empty" will be issued.

5. Say the name of the person or company, etc., to be modified.

The system searches the Phonebook for the name closest to the one you have spoken, and Voice Guidance then asks "mm" Right?" to confirm the selection (mm). The telephone number is displayed on the 1st display.

**Note:** Speak the name using the same voice you used to store the name in the Phonebook. Using a different tone of voice may result in the name not being retrieved.

NO 0459397360 YES Example: To modify "Panasonic"

Say "Panasonic." → Voice Guidance responds with the question '"Panasonic" Right?'.

You can also say "List" to list all the names in the Phonebook in the reverse order they were recorded (that is, starting with the last-recorded entry).

Voice Guidance responds with "'mm" Right?' to confirm the last-recorded entry. The telephone number is displayed on the 1st display. If you want to change this entry, say "Yes." If not, say "No."

#### "Yes"

Voice Guidance responds with "Which mode?" Advance to Step 7.

#### "No"

Voice Guidance responds with ""△△" Right?' to confirm the second last-recorded entry. The telephone number is displayed on the 1st display. If you do not want to change this entry, say "No."

This process is repeated until the first entry in the Phonebook, when Voice Guidance responds with "No other choices".

If the name spoken by Voice Guidance is correct, say "Yes." If not, say "No."

EDIT NUMBER DELETE NAME

#### "Yes"

Voice Guidance responds with "Which mode?"

#### • "No"

The search continues for the next closest match. When a match is found, Voice Guidance responds with "mm" Right? and the telephone number is displayed on the 1st display. If this is not the desired number, say "No" to continue the search. If, on the 3rd attempt, the correct entry is not found, operation returns to step 2. One possibility is that you are saying the name using a different tone or in a different manner from that originally used to record it in the Phonebook. Try saying the name again.

Note: If the search fails to find a candidate, Voice Guidance says "No other choices." You may have spoken the name using a different tone or a different manner from that originally used to record it in the Phonebook, or spoken a name not in the Phonebook. Replace the handset to abort the process, check the contents of the Phonebook, then try to make the modification again. At most three candidates are presented. They are the manes in the Phonebook that are the closest the names you apoke. If ambient sounds, etc., result in the spoken words sounding totally different from any candidates in the Phonebook, the search is cancelled before the 3rd try.

#### ADAPTING. #1 GO BACK

7. Say "Name".

Voice Guidance responds with "New Name please."

If you want to modify the telephone No. (page 18) or delete the entry (page 23) rather than modifying the name, say "Go Back" to return to Step 6.

8. Say the new name.

Voice Guidance responds with "Say it again."

**Note:** Do not insert any pauses between, for example, given name and surname. If you do insert a pause, the words may not be recognized as a single name.

### ADAPTING. #2

Example: To record "PANA"

Say "PANA." → Voice Guidance responds with "Say it again."

9. Repeat the name of the person or company, etc.

Voice Guidance responds with "mm' stored" and the Splash tone sounds.

On completing the change, execution returns to Step 4.

**Note:** Be sure to use the same tone of voice, etc., as used in step 8.

### STORED

Example: Say "PANA." → Voice Guidance responds with "'PANA' stored."

To make modifications to other entries, repeat Steps 5 to 9.

#### PHONEBOOK FULL

#### · If the Phonebook memory is full

The following message is displayed on the screen and Voice Guidance says "Phonebook Full sorry". Replace the handset and cancel modification. At this point, if you want to modify another entry in the Phonebook, you must first delete any unwanted entries. (See Chapter 4, "Deleting a Phonebook Entry" (page 23).)

#### SPEECH TOO LONG

#### If the name is too long

The following message is displayed and Voice Guidance responds with "Try again". Repeat the procedure from step 7 making the name shorter. (The maximum recording time per entry is 2.5 seconds.)

| BAD TRAINING | l |
|--------------|---|
|              | ı |
|              | ı |

#### PLEASE REPHRASE YES

10. If the tone used in step 8 differs from that used in step 9 The following message is displayed and Voice Guidance responds with "Try again." Repeat the procedure from step 7.

• If the recorded name sounds similar to an existing entry
The following message is displayed and Voice Guidance
responds with "'Existing name' Conflict. Try again." Say "Yes"
to return to step 7. Change the entry using a different name.

| 10:00 | SAT | JAN | 10  |  |
|-------|-----|-----|-----|--|
| -EXT1 | 100 |     | 100 |  |

11. Replace the handset.

**Notes:** • If you cannot catch the message spoken by Voice Guidance, say "Repeat" to repeat the message.

- To abort the procedure at any point before step 9, simply replace the handset.
- You can say "Cancel" (or press the Cancel Key) at any point to display the TOP MENU, allowing you to store new entries or edit or delete existing entries. This function can be useful if you want to check the contents of the Phonebook or place a call while changing the contents of the Phonebook.
- If you do not speak or press any keys for three minutes, the Voice Recognition Mode is ended.

# **Modifying a Telephone Number**

This Chapter describes how to modify a telephone number stored in the Phonebook.

Note: If you do not hear Voice Guidance in response to saying "Go Back," "Change," "List," "Yes," "No," "Number," "Back Space," or "Complete," Press the Soft Key [EXEC] or Soft Key [END] next to the characters on the screen

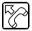

1. Lift the handset and listen for the dial tone.

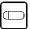

NAME TO CALL?
GO BACK

READY CALL PROGRAM CHANGE

NAME TO SELECT ? GO BACK LIST 2. Press the **START/END** (**FF12** Key).

The dial tone stops and Voice Guidance asks "Call Who?"

3. Say "Go Back".

The TOP MENU is displayed and Voice Guidance responds with "Ready."

4. Say "Change."

Voice Guidance responds with "Change who?"

5. Say the name of the person or company, etc., to be modified.

The system searches the Phonebook for the name closest that the one you have spoken, and Voice Guidance then asks "mm" Right?" to confirm the selection (mm). The telephone number is displayed on the 1st display.

**Note:** Speak the name using the same voice you used to store the name in the Phonebook. Using a different tone of voice may result in the wrong name being retrieved.

0459397360 NO YES **Example:** To modify the "Panasonic" entry

Say "Panasonic." → Voice Guidance responds with the question ""Panasonic" Right?"

You can also say "List" to list all the names in the Phonebook in the reverse order they were recorded (that is, starting with the last-recorded entry).

Voice Guidance responds with ""mm" Right?' to confirm the last-recorded entry (mm). The telephone number is displayed on the 1st display. If you want to change this entry, say "Yes". If not, say "No".

"Yes"

Voice Guidance responds with "Which mode?". Advance to Step 7.

• "No"

Voice Guidance responds with "" $\triangle\triangle$ " Right?" to confirm the second last-recorded entry ( $\triangle\triangle$ ). The telephone number is displayed on the 1st display. If you do not want to change this entry, say "No".

This process is repeated until the first entry in the Phonebook, when Voice Guidance responds with "No other choices."

If the name spoken by Voice Guidance is correct, say "Yes." If not, say "No."

EDIT NUMBER DELETE NAME

• "Yes"
Voice Guidance responds with "Which mode?"

• "No"

The search continues for the next closest match. When a match is found, Voice Guidance responds with "mm" Right?" and the telephone number is displayed on the 1st display. If this is not the desired number, say "No" to continue the search. If, on the 3rd attempt, the correct entry is not found, operation returns to "Call Who?" One possibility is that you are saying the name using a different tone or in a different manner from that originally used to record it in the Phonebook. Try saying the name again.

Note: If the search fails to find a candidate, Voice Guidance says "No other choices." You may have spoken the name using a different tone or a different manner from that originally used to record it in the Phonebook, or spoken a name not in the Phonebook. Replace the handset to abort the process, check the contents of the Phonebook, then try to make the modification again. If ambient sounds, etc., result in the spoken words sounding totally different from any candidates in the Phonebook, the search is cancelled before the 3rd try.

PHONE NUMBER

7. Say "Number".

Voice Guidance responds with "Enter phone number".

3) 5 Use the **Telephone number** buttons to enter the new telephone number.

04593972\_ BS COMPLETE **Notes:** • You cannot speak the number.

- You can enter telephone numbers consisting of up to 20 digits.
- All function keys except for FF12 Key, Soft keys and Volume Key can be stored.
- Refer the table page 14 for available keys to store and the display.

- If you make a mistake when entering a telephone number, say "Back Space" to delete the last digit. (You can repeat this procedure to delete multiple digits.)
- To insert a 3-second pause in the telephone number, press the REDIAL Key.
- 9. Say "Complete."

Voice Guidance responds with "mm" stored and the Splash tone sounds.

Execution returns to step 4.

STORED

**Example:** Say "Complete." → Voice Guidance responds with ""Panasonic" stored.'

To modify another entry, repeat steps 5 to 9.

10:00 SAT JAN 10 -EXT100 100 10. Replace the handset.

**Notes:** • If you cannot catch the message spoken by Voice Guidance, say "Repeat" to repeat the message.

- To abort the procedure at any point before saying "complete," simply replace the handset.
- You can say "Cancel" (or press the Cancel Key) at any point to display the TOP MENU, allowing you to store new entries or edit or delete existing entries. This function can be useful if you want to check the contents of the Phonebook or place a call while modifying the contents of the Phonebook.
- If you do not speak or press any keys for three minutes, the Voice Recognition Mode is ended.

# Chapter 4. Deleting a Phonebook Entry

You can either delete individual phonebook entries, or delete all of them in one operation. Each method is described below.

## **Deleting Individual Phonebook Entries**

This Chapter describes how to delete individual phonebook entries.

**Note:** If you do not hear Voice Guidance in response to saying "Go Back," "Change," "List," "Yes," "No," or "Delete," Press the **Soft** Key [**EXEC**] next to the characterson the screen.

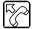

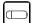

NAME TO CALL? GO BACK

READY CALL PROGRAM CHANGE

NAME TO SELECT ? GO BACK LIST 1. Lift the handset and listen for the dial tone.

2. Press the **START/END** (**FF12** Key).

The dial tone stops and Voice Guidance asks "Call Who?"

Say "Go Back."

The TOP MENU is displayed and Voice Guidance responds with "Ready."

4. Say "Change."

Voice Guidance responds with "Change who?"

5. Say the name of the person or company, etc., to be deleted.

The system searches the Phonebook for the name closest that the one you have spoken, and Voice Guidance then asks "mm" Right?" to confirm the selection (mm). The telephone number is displayed on the 1st display.

**Note:** Speak the name using the same voice you used to store the name in the Phonebook. Using a different tone of voice may result in the name not being retrieved.

NO 0459397360 YES Example: To delete the "Panasonic" entry
Say "Panasonic." → Voice Guidance responds with the question '"Panasonic" Right?'.

You can also say "List" to list all the names in the Phonebook in the reverse order they were recorded (that is, starting with the last-recorded entry).

Voice Guidance responds with ""mm" Right?' to confirm the last-recorded entry. The telephone number is displayed on the 1st display. If you want to delete this entry, say "Yes." If not, say "No."

#### "Yes"

Voice Guidance responds with "Which mode?" Advance to Step 7.

#### • "No"

Voice Guidance responds with ""△△" Right?' to confirm the second last-recorded entry. The telephone number is displayed on the 1st display. If you do not want to change this entry, say "No."

This process is repeated until the first entry in the Phonebook, when Voice Guidance responds with "No other choices."

If the name spoken by Voice Guidance is correct, say "Yes." If not, say "No."

| EDIT   | NUMBER |
|--------|--------|
| DELETE | NAME   |

#### "Yes"

Voice Guidance responds with "Which mode?"

#### • "No"

The search continues for the next closest match. When a match is found, Voice Guidance responds with "mm" Right?" and the telephone number is displayed on the 1st display. If this is not the desired number, say "No" to continue the search. If, on the 3rd attempt, the correct entry is not found, operation returns to "Call Who?". One possibility is that you are saying the name using a different tone or in a different manner from that originally used to record it in the Phonebook. Try saying the name again.

**Note:** If the search fails to find a candidate, Voice Guidance says "No other choices." You may have spoken the name using a different tone or a different manner from that originally used to record it in the Phonebook, or spoken a name not in the Phonebook. Replace the handset to abort the process, check the contents of the Phonebook, then try to make the deletion again. If ambient sounds, etc., result in the spoken words sounding totally different from any candidates in the Phonebook, the search is cancelled before the 3rd try.

7. Say "Delete."

Voice Guidance responds with "Delete 'mm' Right?", and the telephone number is displayed on the 1st display.

NO 0459397360 YES Example: To delete the "Panasonic" entry
Say "Delete." → Voice Guidance responds with "Delete
'Panasonic' Right?".

- 8. If the name spoken by Voice Guidance is the one to be deleted, say "Yes." If not, say "No."
- "Yes"

The Splash tone sounds.

After the entry has been deleted, execution returns to Step 4.

"No"

Execution returns to Step 6. Repeat the process.

To delete another entry, repeat steps 5 to 8.

To abort the deletion process and modify a name (see page 15) or a telephone number (see page 18), answer "No" to go back to Step 6.

#### 10:00 SAT JAN 10 -EXT100 100

9. Replace the handset.

**Notes:** • If you cannot catch the message spoken by Voice Guidance, say "Repeat" to repeat the message.

- To abort the deletion procedure at any point before saying "Yes", simply replace the handset.
- You can say "Cancel" (or press the Cancel Key) at any point to display the TOP MENU, allowing you to store new entries or place a call. This function can be useful if you want to check the contents of the Phonebook or place a call while deleting an individual entry.
- If you do not speak or press any keys for three minutes, the Voice Recognition Mode is ended.

## **Deleting All Phonebook Entries**

This Chapter describes how to delete all phonebook entries in one operation.

**Note:** If you do not hear Voice Guidance in response to saying "Go Back," "Program," "Delete All," "Yes," or "No" Press the **Soft** Key [**EXEC**] next to the characters on the screen.

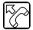

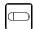

1. Lift the handset and listen for the dial tone.

2. Press the **START/END** (**FF12** Key).

The dial tone stops and Voice Guidance asks "Call Who?"

NAME TO CALL? GO BACK

READY CALL PROGRAM CHANGE 3. Say "Go Back."

The TOP MENU is displayed and Voice Guidance responds with "Ready."

PROGRAM SYSTEM ADD DELETE ALL

4. Say "Program."

Voice Guidance responds with "Which mode?"

DEL. ALL NAMES ? NO YES 5. Say "Delete all."

Voice Guidance responds with "Delete all names Right?"

DELETING ALL

6. Say "Yes."

Voice Guidance responds with "One moment please" and the LED of FF12 Key blinks green. Splash tone sounds.

After deleting all entries from the Phonebook, execution returns to the TOP MENU.

10:00 SAT JAN 10 -EXT100 100 Replace the handset.

**Notes:** • If you cannot catch the message spoken by Voice Guidance, say "Repeat" to repeat the message.

 To abort the deletion procedure at any point before saying "Yes", simply replace the handset.

- You can say "Cancel" (or press the Cancel Key) at any point to display the TOP MENU, allowing you to store new entries or place a call. This function can be useful if you want to check the contents of the Phonebook or place a call before deleting all entries.
- If you do not speak or press any keys for three minutes, the Voice Recognition Mode is ended.

# Chapter 5. Tuning the Commands to Your Voice

To tune the system to your voice, you must speak the following commands:

**COMMANDS:** Add, Back Space, Cancel, Call, Change, Complete, Delete, Delete All, Go Back, List, Name, No, Number, Program, Reset, Repeat, System, Train, Yes

For these spoken commands to be recognized by the system, a reference vocalization of each of these commands is prerecorded in the system. However, because the reference vocalizations are for non-specific users, they may not be suitable for every user. In other words, the system may recognize a command spoken by one user but not by another. You can therefore choose to override the existing prerecorded reference vocalizations by recording your own reference vocalizations for some commands or all of them in the system.

We also recommend recording your own reference vocalizations to ensure smooth operation of the voice recognition phone.

The command to be registered should be the same as the original one.

Notes: • Once you have recorded your own reference vocalizations, you cannot restore the prerecorded reference vocalizations without resetting this system.

In this case, all the contents of the phonebook will be cleared.

- If you do not hear Voice Guidance in response to saying "Go Back," "Program," "System," "Train," "Yes," or "No," press Soft Key [EXEC] or Soft Key [END] next to the characters on the screen.
  - Lift the handset and listen for the dial tone.
  - 2. Press the **START/END** (**FF12** Key).

The dial tone stops and Voice Guidance asks "Call Who?"

**Note:** If no names or telephone numbers have been stored in the Phonebook, the TOP MENU is displayed.

3. Say "Go Back."

The TOP MENU is displayed and Voice Guidance responds with "Ready."

4. Say "Program."

Voice Guidance responds with "Which mode?"

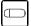

NAME TO CALL? GO BACK

READY CALL PROGRAM CHANGE

PROGRAM SYSTEM ADD DELETE ALL

| SYSTEM |       |
|--------|-------|
| RESET  | TRAIN |

#### WORD TO TRAIN? GO BACK

5. Say "System."

Voice Guidance responds with "Reset or Train?"

6. Say "Train."

Voice Guidance responds with "Retrain which word?"

7. Say the command you want to train.

#### **COMMANDS:**

| Cancel   | Call   | Program | Change     |
|----------|--------|---------|------------|
| Go Back  | Yes    | No      | List       |
| Number   | Delete | Name    | Back Space |
| Complete | Add    | System  | Delete All |
| Train    | Reset  | Repeat  |            |

Voice Guidance responds with "mm" Right?'

Note: You cannot use the following spoken commands: "Go Back," "Cancel," or "Repeat." Press the **Soft** Key [**EXEC**] or Cancel Key.

#### TRAIN GO BACK NO YES

Example: To train "Complete"

Say "Complete." → Voice Guidance responds with "Complete" Right?".

- 8. If the control command reiterated by Voice Guidance is correct, say "Yes". If not, say "No".
- "Yes"
  Voice Guidance responds with 'Say "mm"?'

#### ADAPTING #1 GO BACK

**Example:** "Yes" → Voice Guidance responds with 'Say "Complete"?'

"No"

Voice Guidance speaks the next control command. After speaking all the control commands, Voice Guidance says "No other choices." Press the "Go Back" **Soft** Key [**EXEC**] to go back to step 6 and repeat the process.

9. Again say the control command to be retrained.

Voice Guidance responds with "Say it again".

### ADAPTING #2

**Example:** Say "Complete" → Voice Guidance responds with "Say it again."

10. Again say the control command to be retrained.

Voice Guidance responds with "mm" stored and the Splash tone sounds.

After storing your own voice in the system, execution returns to step 6.

### STORED

Example: Say "Complete" → Voice Guidance responds with "Complete" stored.'

To continue retraining other commands, repeat steps 7 to 10.

#### PHONEBOOK FULL

#### • If the Phonebook memory is full

The following message is displayed on the screen and Voice Guidance says "Phonebook Full sorry." If you want to continue retraining the commands, you must first delete any unwanted entries. (See Chapter 4, "Deleting a Phonebook Entry" (page 23).)

#### SPEECH TOO LONG

#### · If the spoken command is too long

The following message is displayed and Voice Guidance responds with "Try again." Repeat the procedure from step 8 making the command shorter. (The maximum recording time per entry is 2.5 seconds.)

### BAD TRAINING

• If the tone used in step 10 differs from that used in step 9
The following message is displayed and Voice Guidance responds with "Try again". Repeat the procedure from step 8.

### REPHRASE YES

• If the recorded name is identical to an existing entry
The following message is displayed and Voice Guidance
responds with "'mm' Conflict. Try again." Enter "Yes" to return
to step 8. Create the entry using a different name.

### 10:00 SAT JAN 10 -EXT100 100

11. Replace the handset.

**Notes:** • To exit the retraining procedure at any point before step 10, simply replace the handset.

 You can press the Cancel Key at any point to display the TOP MENU, allowing you to store new entries or edit or delete existing entries. This function can be useful if you want to check the contents of the Phonebook or place a call during the retraining procedure. • If you do not speak or press any keys for three minutes, the Voice Recognition Mode is ended.

# **Chapter 6. Resetting the System**

The following operation restores the original pre-recorded voice commands (for non-specific users) and deletes the contents of the Phonebook.

This Chapter describes the procedure for resetting the system.

**Note:** If you do not hear Voice Guidance in response to saying "Go Back," "Program," "System," "Reset," or "Yes," press **Soft** Key [**EXEC**] or **Soft** Key [**END**] next to the characters on the screen.

1. Lift the handset and listen for the dial tone.

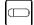

2. Press the **START/END** (**FF12** Key).

The dial tone stops and Voice Guidance asks "Call Who?"

NAME TO CALL ? GO BACK **Note:** If no names or telephone numbers have been stored in the Phonebook, the TOP MENU is displayed.

READY CALL PROGRAM CHANGE

3. Say "Go Back."

The TOP MENU is displayed and Voice Guidance responds with "Ready."

PROGRAM SYTEM ADD DELETE ALL

4. Say "Program."

Voice Guidance responds with "Which mode?"

SYTEM RESET TRAIN 5. Say "System."

Voice Guidance responds with "Reset or Train?"

OK TO RESET ? NO YES . Say "Reset."

Voice Guidance responds with "OK to Reset?"

RESETTING

7. Say "Yes."

Voice Guidance responds with "One moment please".

LED of FF12 Key blinks Green.

After the system resets (more than 40 seconds), the Splash tone sounds and execution returns to the TOP MENU.

10:00 SAT JAN 10 -EXT100 100 Replace the handset.

- **Notes:** If you cannot catch the message spoken by Voice Guidance, say "Repeat" to repeat the message.
  - To abort the resetting procedure at any point before saying "Yes," simply replace the handset.
  - You can say "Cancel" (or press the Cancel Key) at any point to display the TOP MENU, allowing you to store new entries or edit or delete existing entries. This function can be useful if you want to check the contents of the Phonebook or place a call during the resetting procedure.
  - If you do not speak or press any keys for three minutes, the Voice Recognition Mode is ended.